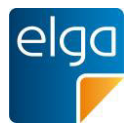

## **Fact Sheet "e-Impfdoc" App**

Der elektronische Impfpass (e-Impfpass) bringt zahlreiche Vorteile – für Personen, die sich impfen lassen, für Ärztinnen und Ärzte, aber auch für das öffentliche Gesundheitssystem und damit für die gesamte Bevölkerung.

Dank der e-Impfdoc App ist der e-Impfpass am besten Weg den klassischen Papier-Impfpass abzulösen. Die neue **kostenlose** App e-Impfdoc richtet sich an Personen im Gesundheitswesen, die Impfungen verabreichen und im österreichischen e-Impfpass Register dokumentieren. **Ärztinnen, Ärzte und Hebammen** können nun auf ihren eigenen Tablets dank weniger Klicks und Scanfunktion Impfdaten intuitiv, standardisiert und sicher speichern oder abrufen. Durch Anbieten der App im Google Play Store und Apple App Store wird die Verfügbarkeit erhöht und der Beschaffungsprozess vereinfacht.

### **Mit e-Impfdoc kann man**

- Impflinge mittels Scan der e-card identifizieren
- den e-Impfpass eines Impflings abrufen
- Impfungen erfassen
- den Impfstoff mittels Scan des DataMatrix-Codes erfassen
- Impfungen nachtragen
- selbst erfasste Impfungen bearbeiten oder stornieren

### **Ausblick**

- Unterstützung bei Abrechnung von Impfungen
- Impfempfehlungen und impfrelevante Erkrankungen
- Immunisierungsstatus vollständig abbildbar

### **Voraussetzungen**

Ärztinnen, Ärzte und Hebammen müssen im Gesundheitsdienstanbieter-Index registriert sein, benötigen eine ID Austria für den Login und ein internetfähiges Tablet (iOS, Android).

### **Jetzt installieren**

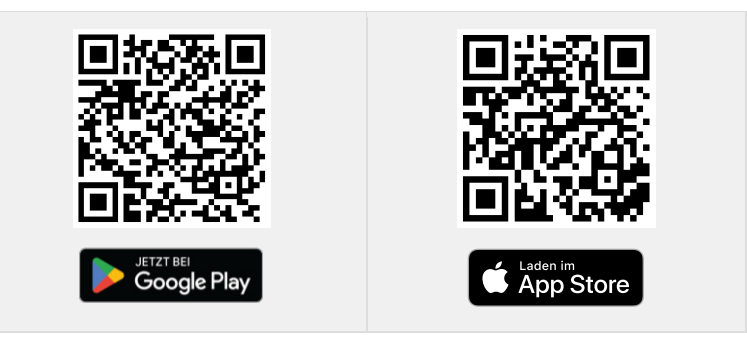

Mehr Informationen für Gesundheitsdiensteanbieter: [www.e-Impfdoc.at](http://www.e-impfdoc.at/) oder bei der e-Impfpass Serviceline unter [050 124 44 22](tel:050%20124%2044%2022) 

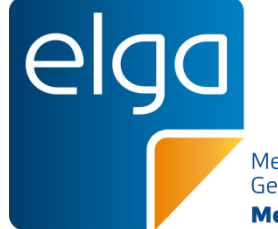

Meine elektronische Gesundheitsakte. **Meine Entscheidung!** 

# **Nutzerpfad e-Impfdoc App**

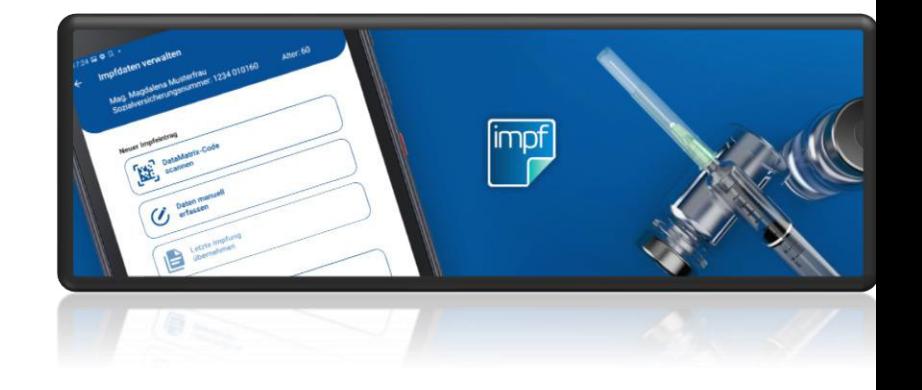

30.01.2024

### $-245$ **Identifikation des Impflings A word connect** Identifikation des Impflings e-impfoass Annemeldet als  $\bigcirc$  Bitte halten Sie das Tablet über Bitte halten Sie das Tablet über die Vorderseite der e-card. Die Kamera des Tablets Ancemeldet als Mag. Maik ALLWJANZEN ELGATEST ELGA Test-GDA 9 Test-GDA Support-Ordination 9 Allgemein, Arzt ELGA Test-GDA 9 Test-GDA Support-Ordination 9 Allgemein, Arzt SVNR: 6284 050743 Weihlich 80 lahre  $\odot$ Um die Daten von der e-card zu scannen, wählen Sie eine der untenstehenden Scan-Optionen aus. Alternativ können Sie die Sozialversicherungsnummer eingeben und sucher CHRONOLOGISCH **ALPHARETISCH** MENE ENTRÄGE  $\bigcirc$ Alternativ können Cie die Combinarcichen innen immer einreben und sucher Für Mag. Maik ALLWJANZEN ELGATEST sind folgende Immunisierungseinträge im zentralen Impfregister vorhanden  $\circ$  $\circ$ Cholera 06.11.2023 Impfung Cholera - Impfstoff 'Rema' Kamera Scan 06.11.2023 Impfung Auffrischungsimpfu DUKORAL SUSP+RRGRAN 2X1 Kamera Scan 07.1991 Cholera - Impfstoff 'Berr  $\mathcal{D}^{\dagger}$  Diphtherie Q 6284050743  $\times$ Q Sozialversicherungsnummer 09.08.2022 Impfung Dosis 7 DiTe Anatoxal(dT) Berna ecard Sozialversicherungsnummer suchen Sozialversicherungsnummer suchen Gelbfieber 11.11.2021 STAMARIL PLV+LSM DEL+ESP Impfune Dock 1 Stammdaten des Impflings 6284050743 Sozialversicherungsnumme Haemophilus-influenzae B 16.08.2022 Impfung Auffrischungsimpfu... ACT-HIB TRSTAMP +LSM Titel vorangestellt Mag. Maik Vorname Influenza ('echte Grippe') 25.10.2021 tranfune Dosis 1 VAXIORIP TETRA ESPR 0 SML Nachname ALLW JANZEN ELGATEST Titel nachgestell Meningokokken B 06.11.2023 Impfung Dosis 1 **BEXSERO INJ.SUS FSPR** Geburtsdatun 05.071943 Geschlecht weiblich Pertussis (Keuchhusten) 03.03.1999 Impfung Auffrischungsimpfu... Apel - P Lederk Straße & Hausn **Neudorfer Straße 338** PLZ & Ort 2135 Altruppersdorf Pneumokokk ⇙ 03.01.2024 Dosis 2 APEXXNAR IJSUS FSPR 0.5M Kontakt bestätiger + NEUER EINTRAG sh. Decemberhardcaboo Cummitted Major (DCV)  $\triangleq$  Mein Profil Neuer Impfling 4 Letzte Impflinge  $\triangleq$  Mein Profil Neuer Impfling 4 Letzte Impflinge Mein Profil Neuer Impfling 4 Letzte Impfling GDA scannt die e-card des Impflings e-Impidoc erkennt die Der e-Impfpass des e-card. GDA bestätigt den Impflings wird angezeigtKontakt

# **Impfling identifizieren**

## **GDA identifiziert einen Impfling zur weiteren Verarbeitung per e-card Scan**

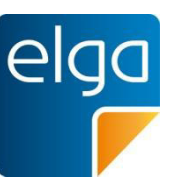

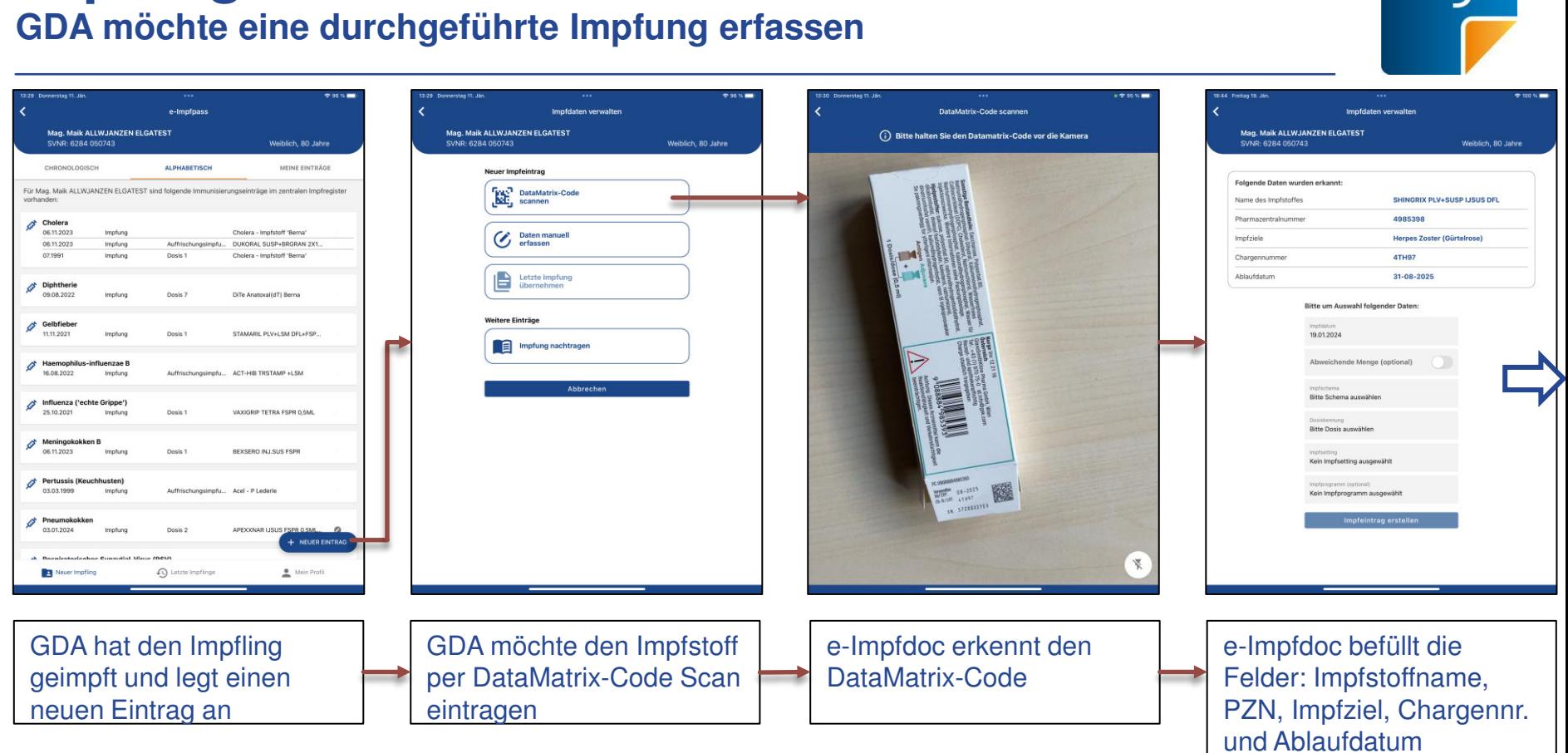

**Impfung erfassen 1/2**

# **Impfung erfassen 2/2**

## **GDA möchte eine durchgeführte Impfung erfassen**

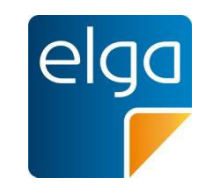

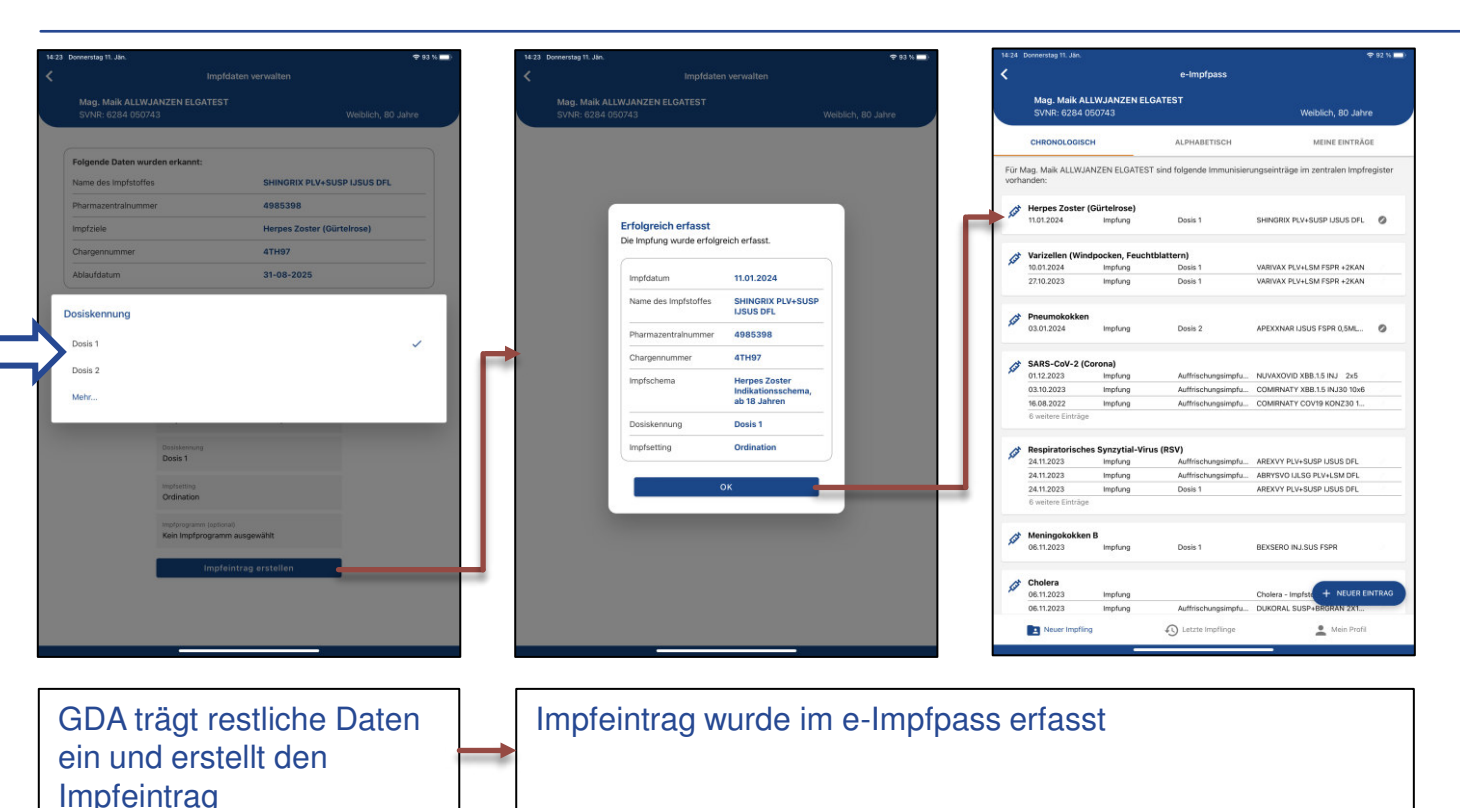

# **Impfung bearbeiten 1/2**

## **GDA möchte eine durchgeführte Impfung bearbeiten**

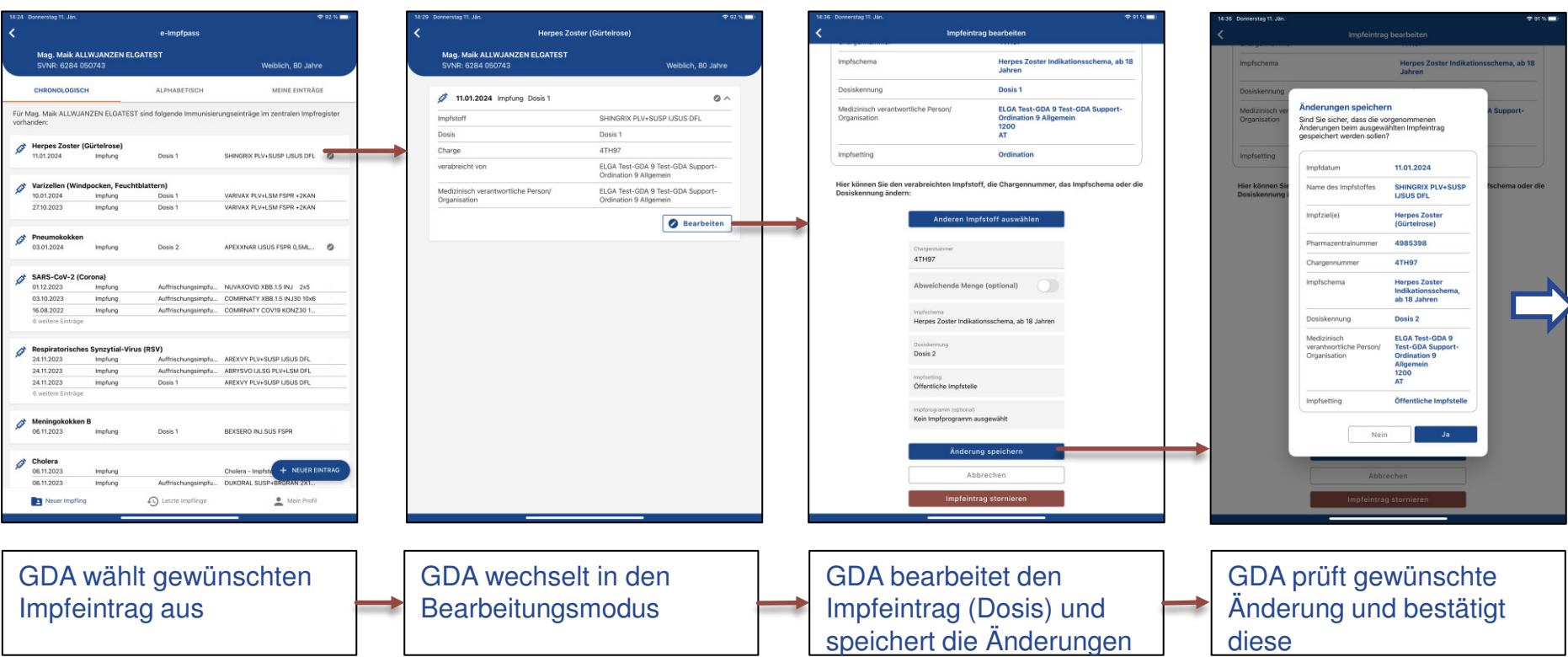

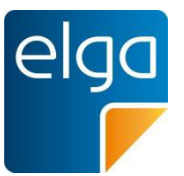

# **Impfung bearbeiten 2/2**

## **GDA möchte eine durchgeführte Impfung bearbeiten**

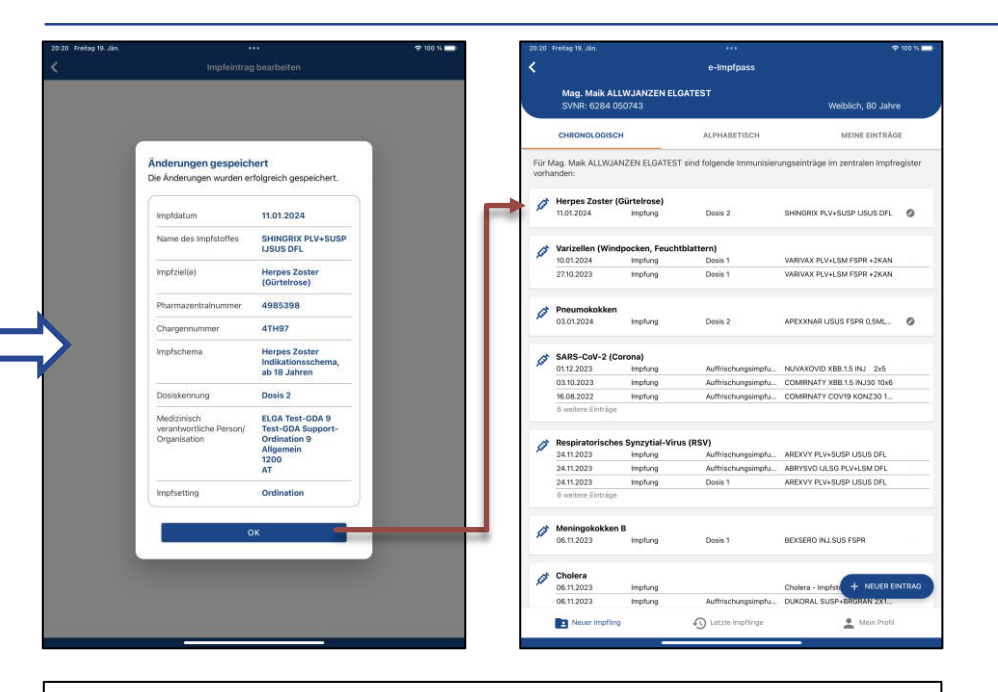

### Änderungen wurden übernommen

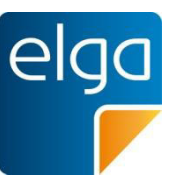

# **Impfung nachtragen 1/2**

## **GDA möchte einen Impfeintrag nachtragen**

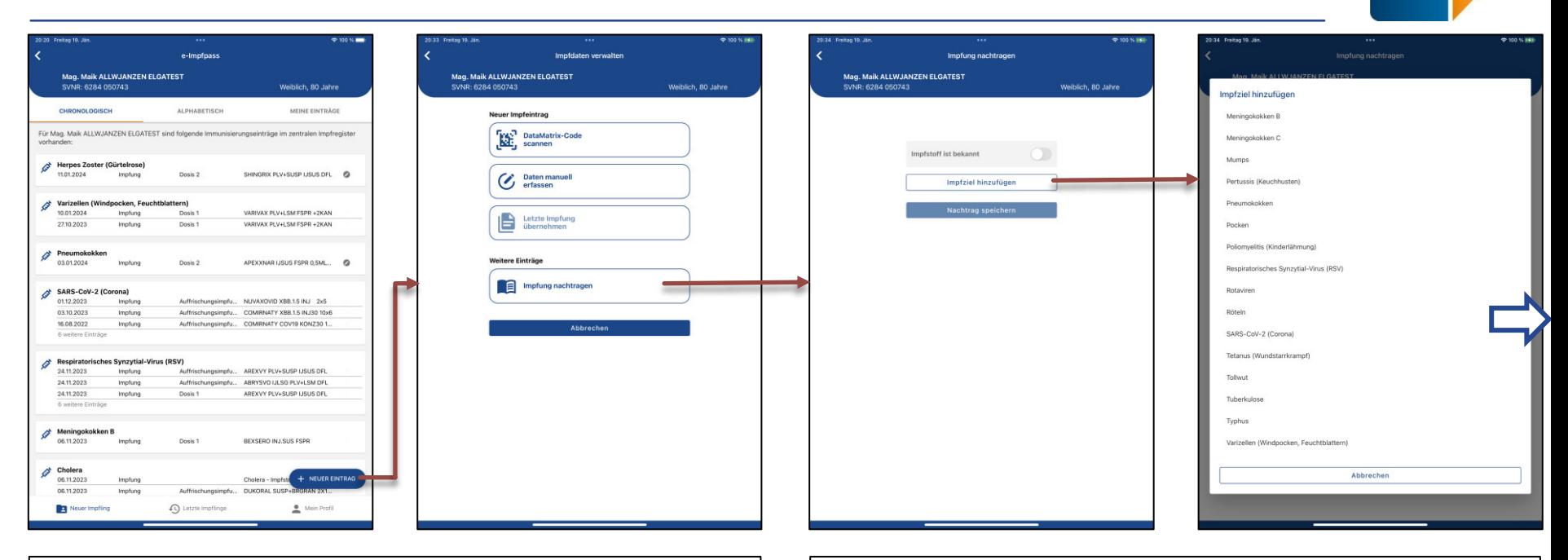

GDA möchte einen Impfeintrag aus der Vergangenheit | GDA wählt das bekannte Impfziel aus nachtragen

# **Impfung nachtragen 2/2**

**GDA möchte einen Impfeintrag nachtragen**

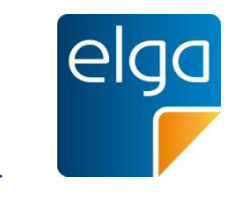

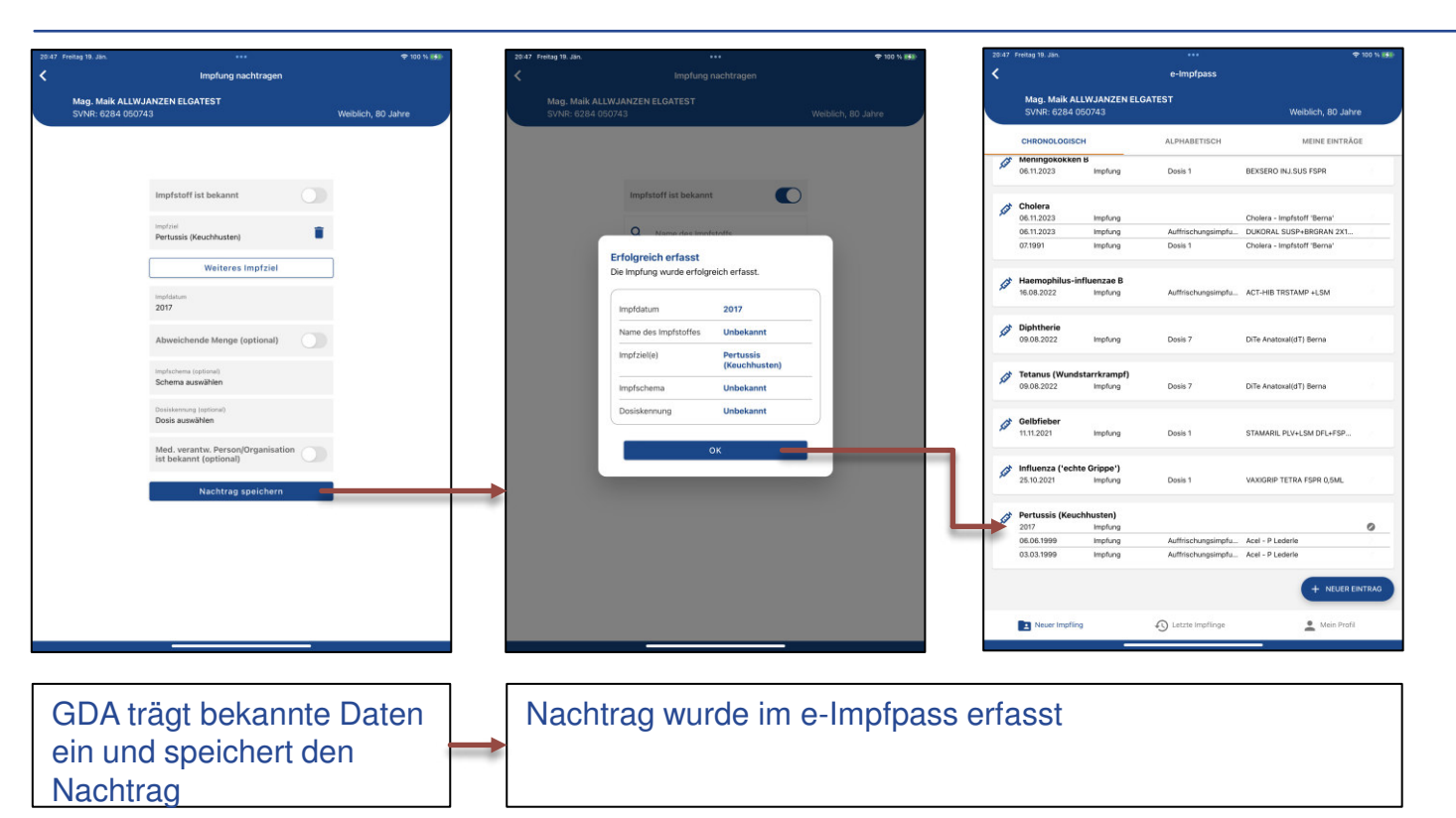

## **Impfung stornieren 1/2 GDA möchte einen falschen Impfeintrag stornieren**

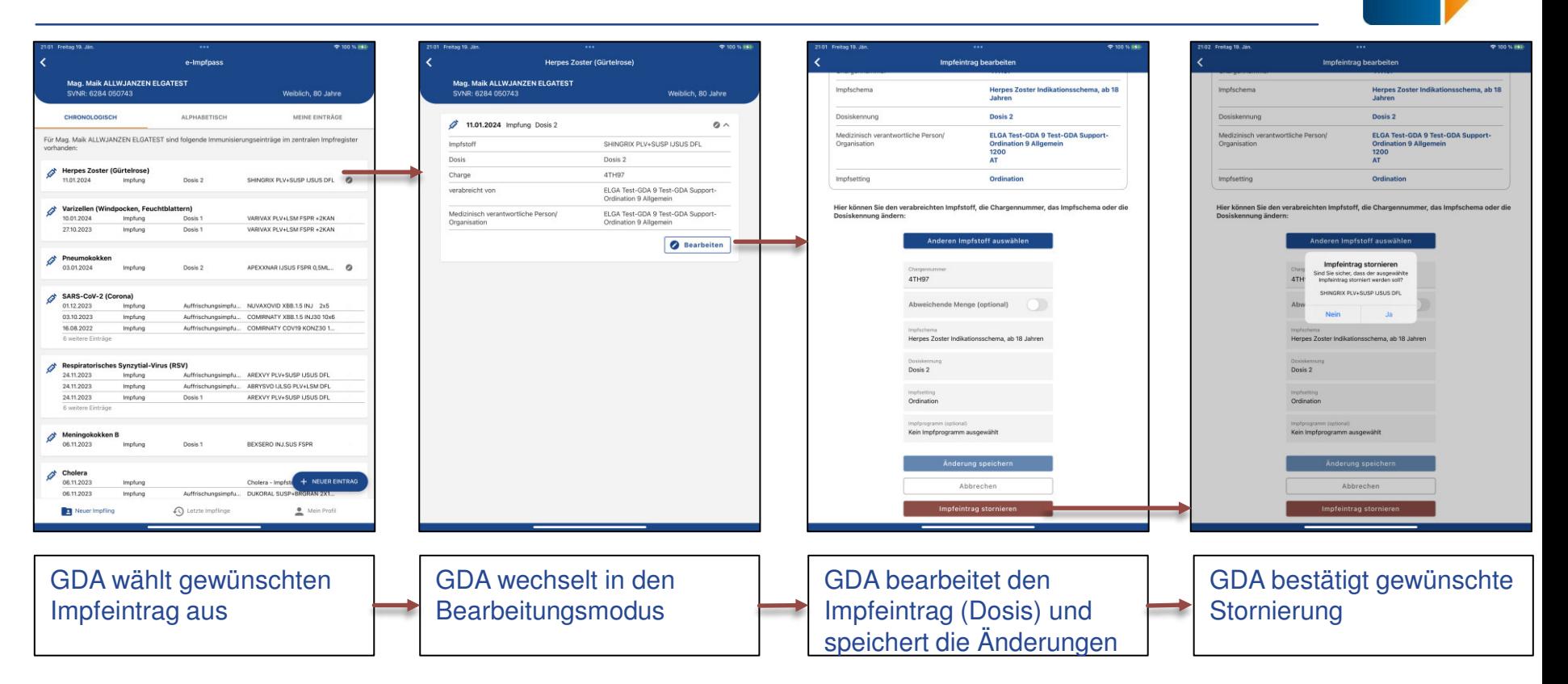

# **Impfung stornieren 2/2 GDA möchte einen falschen Impfeintrag stornieren**

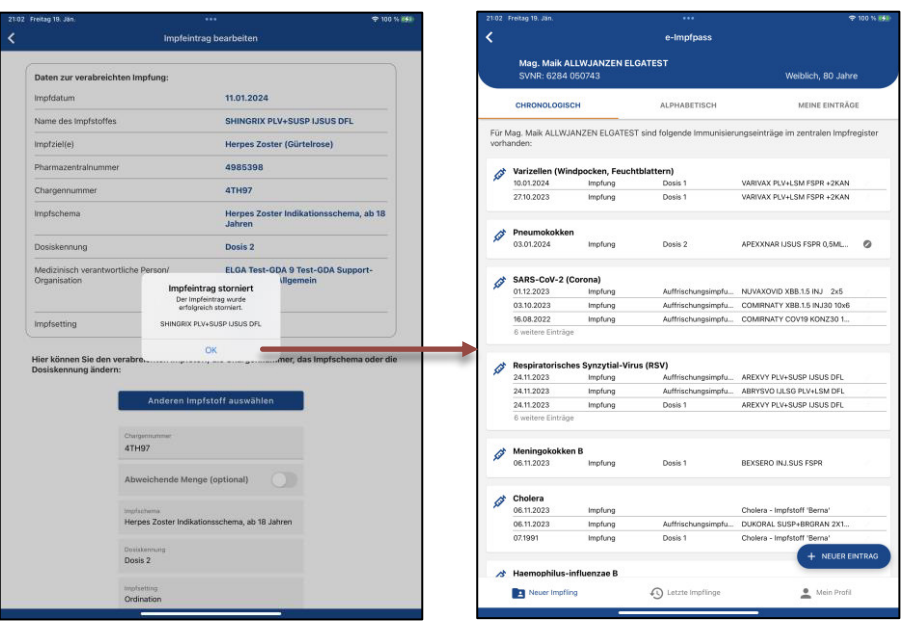

"Herpes Zoster (Gürtelrose)" Impfeintrag wurde storniert und aus dem e-Impfpass entfernt

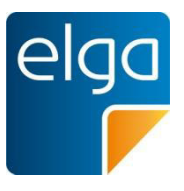